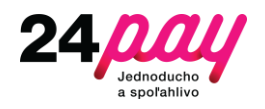

# **Používateľská príručka pre Verifone Engage v1.0**

## Obsah

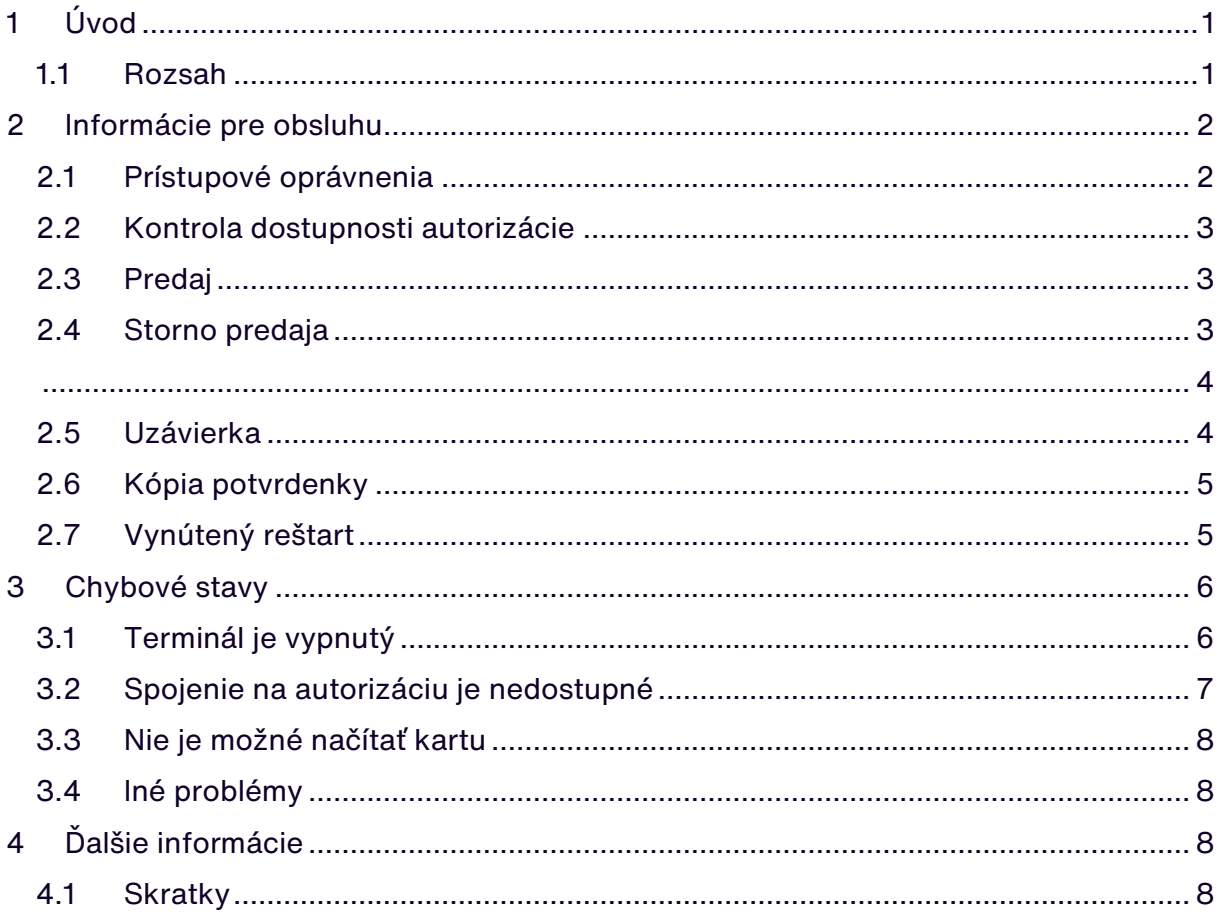

# <span id="page-0-0"></span>1 Úvod

Terminály rady Verifone Engage sú nasledovníkom rady eVo a prinášajú so sebou množstvo zmien a vylepšení. Jednou z hlavných zmien bola konceptuálna prerábka platobnej aplikácie, ktorá okrem zvýšenia výkonnosti aplikácie priniesla aj nový systém zachytávania chybových stavov, na základe ktorých vieme odhaliť aj najzradnejšie problémy.

## <span id="page-0-1"></span>1.1 Rozsah

Tento dokument popisuje základnú prácu s platobným terminálom V240m/V210 s výbavou GPRS/Wi-Fi a *modelom V200c* s pripojením na ethernet. Je predpokladaná základná znalosť platobných kariet, ktorá je štandardizovaná svetovými organizáciami. Povolené funkcionality v tejto konfigurácii sú momentálne Test linky, Platba, Storno, Medzisúčet a Uzávierka. V prípade požiadaviek klienta sa táto sada funkcionalít môže v budúcnosti rozširovať.

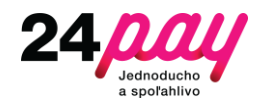

# <span id="page-1-0"></span>2 Informácie pre obsluhu

Terminál po štarte zostane v takzvanom "Idle" stave, kde svieti logo obchodníka. Tento stav je vždy východisková pozícia všetkých inštrukcii a terminál sa automaticky presúva do tohto stavu po minúte nečinnosti.

### <span id="page-1-1"></span>2.1 Prístupové oprávnenia

Pre prihlásenie do terminálu je potrebné stlačiť "#" a zadať príslušné heslo. Konfigurácia terminálu má niekoľko prístupových oprávnení na zamedzenie neoprávneného použitia.

- Používateľ povolenie vykonávať test linky, platby, storno, medzisúčet a uzávierku
- Technik logovaný prístup s heslom, je oprávnený konfigurovať nastavenia terminálu.

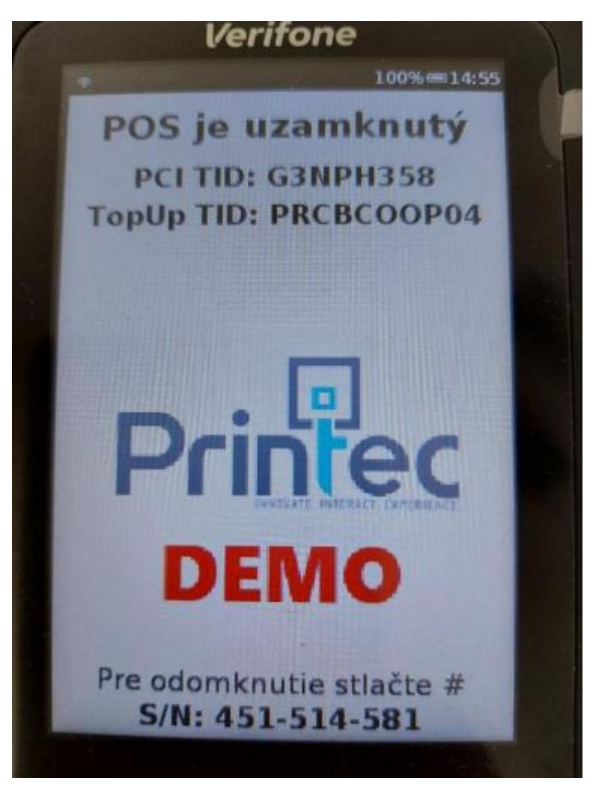

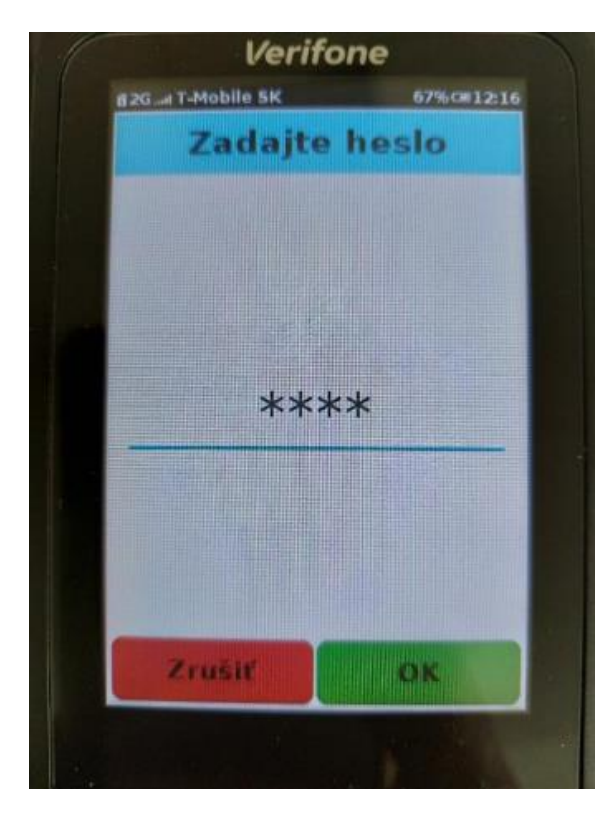

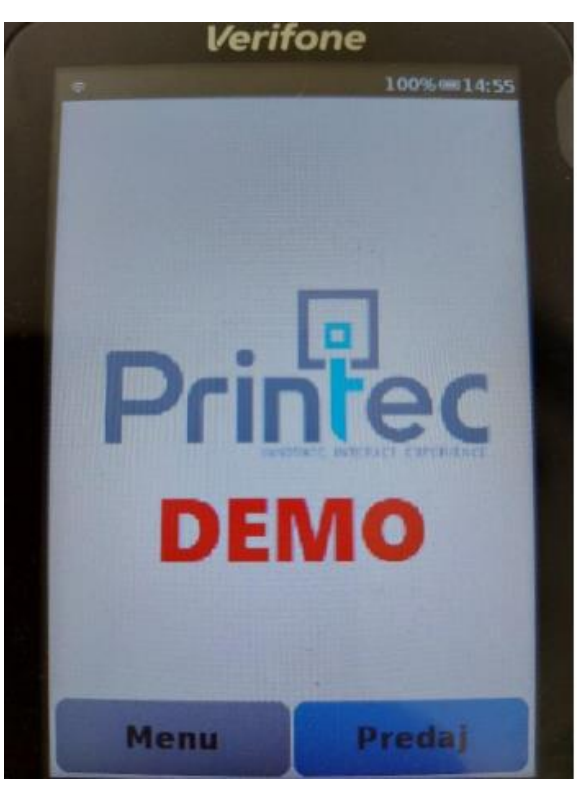

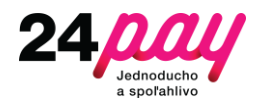

#### <span id="page-2-0"></span>2.2 Kontrola dostupnosti autorizácie

Overenie spojenia je možné vyvolať transakciou "Test Linky". Test linky je prístupný v menu po odblokovaní terminálu. V prípade nedostupnosti autorizácie nebude možné vykonávať transakcie. Možné príčiny nedostupnosti a spôsoby riešenia situácie sú popísané v kapitole 3.2 Spojenie na autorizáciu je nedostupné.

#### <span id="page-2-1"></span>2.3 Predaj

Platbu je možné vyvolať cez Menu  $\rightarrow$  Predaj. Pri platbe si terminál žiada niekoľko vstupných parametrov ako je suma a variabilný symbol. Po tomto nasleduje dialóg načítania karty, ktorú je možné načítať kontaktne, bezkontaktne, alebo magnetickým prúžkom. Dialógy sa štandardne potvrdzujú zeleným tlačidlom a červeným je možné dialóg zrušiť.

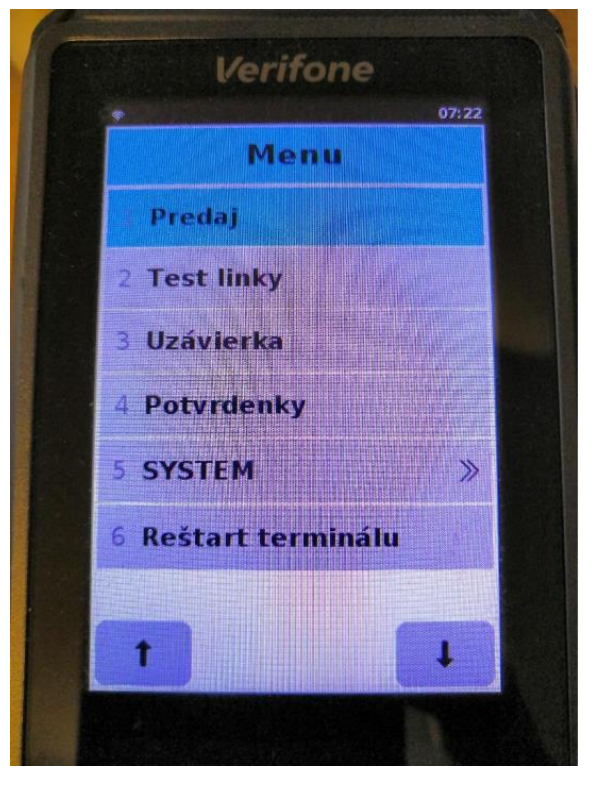

#### <span id="page-2-2"></span>2.4 Storno predaja

Platbu je možné vyvolať cez Menu → Storno. Pri storne si terminál vyžiada číslo potvrdenky predaja (napr. 0002) a autorizačný kód, s ktorým bol predaj schválený. Táto kombinácia je unikátna v rámci pamäti terminálu. Transakcie je možné stornovať len do vykonania uzávierky, kedy sa dáta vymažú.

V prípade zamietnutej transakcie je na potvrdenke veľký nápis "Transakcia zamietnutá" a sumu je potrebné uhradiť iným spôsobom, alebo inou kartou.

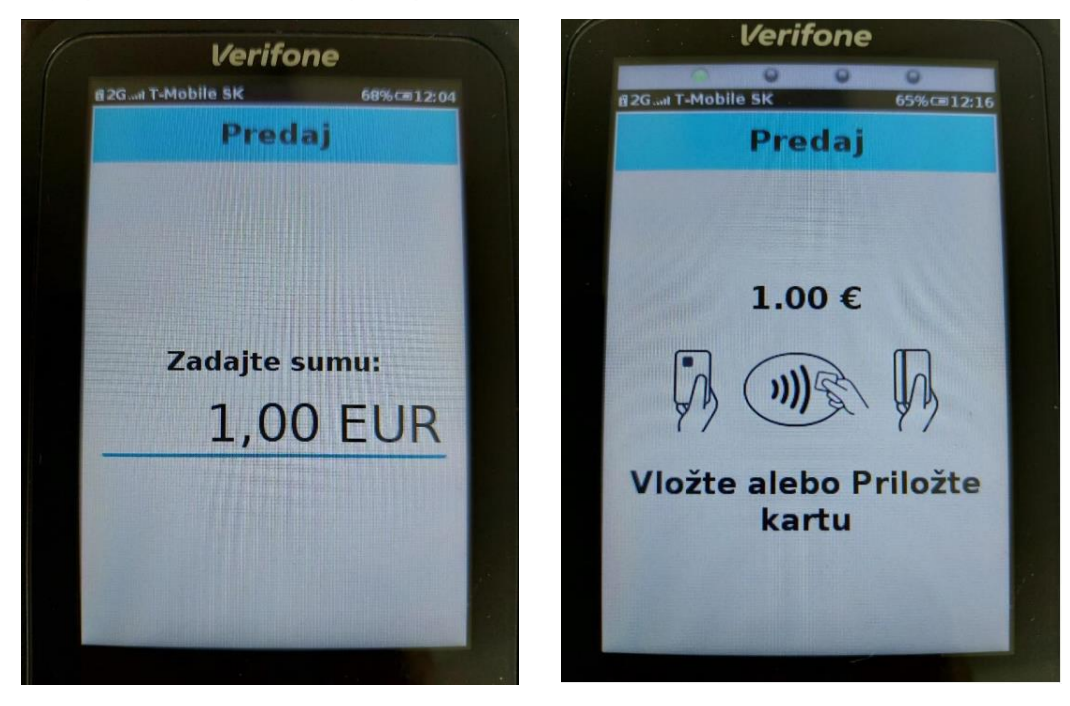

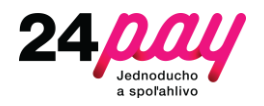

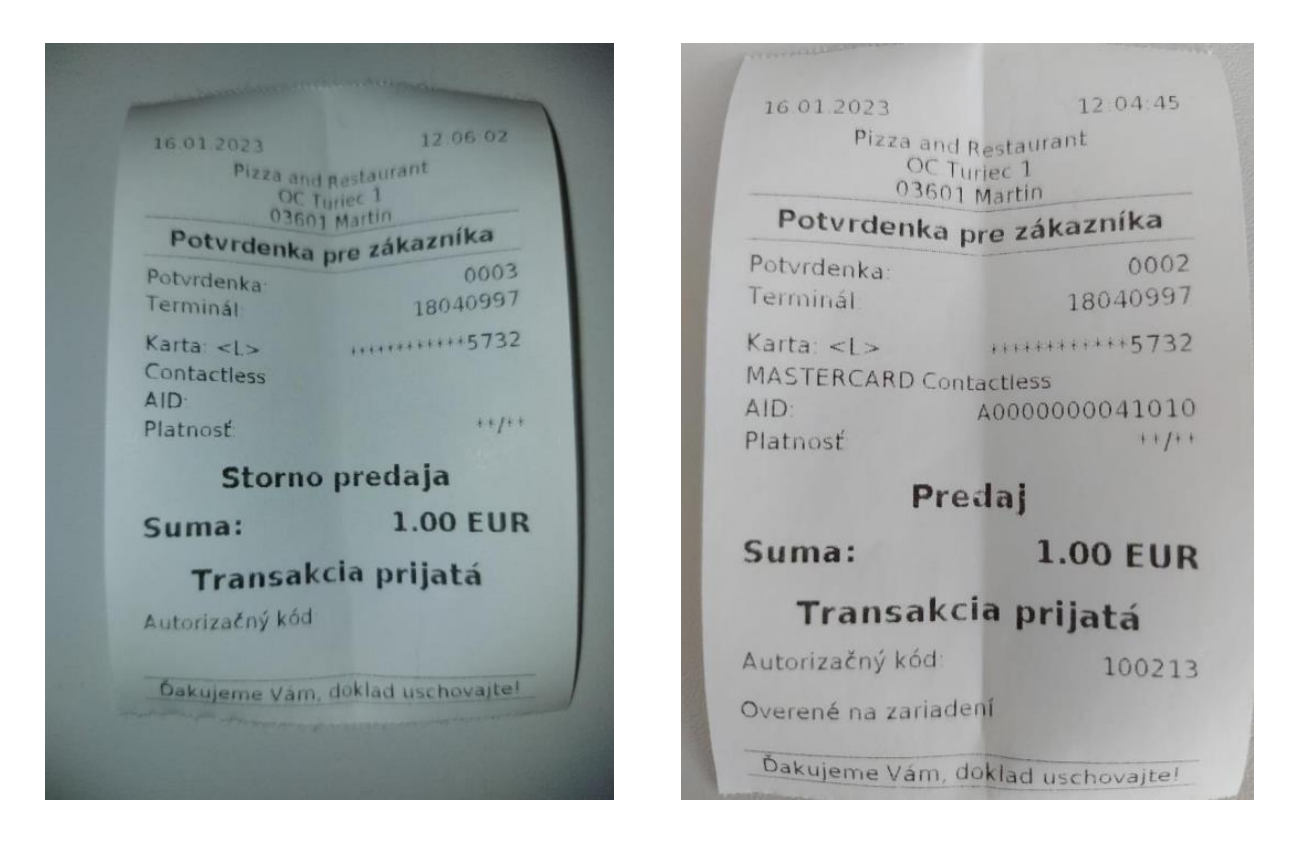

#### <span id="page-3-1"></span><span id="page-3-0"></span>2.5 Uzávierka

Uzávierka sumarizuje všetky vykonané transakcie od poslednej uzávierky. Odporúčame uzávierku vykonávať pravidelne, aby ste čo najskôr zistili prípadné finančné rozdiely a mohli s bankou identifikovať príčinu. Uzávierka vymaže uložené transakcie, takže už ich nebude možné stornovať, alebo tlačiť kópiu potvrdenky.

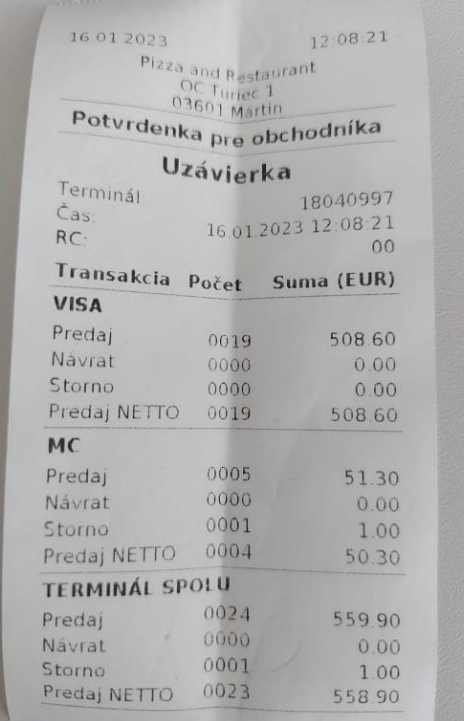

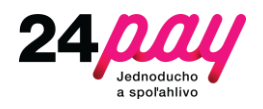

### <span id="page-4-0"></span>2.6 Kópia potvrdenky

V prípade potreby napríklad z dôvodu chyby tlače je možné dodatočne vytlačiť kópiu potvrdenky ľubovoľnej transakcie vykonanej od poslednej uzávierky. Táto akcia sa nachádza v menu pod názvom "Potvrdenky".

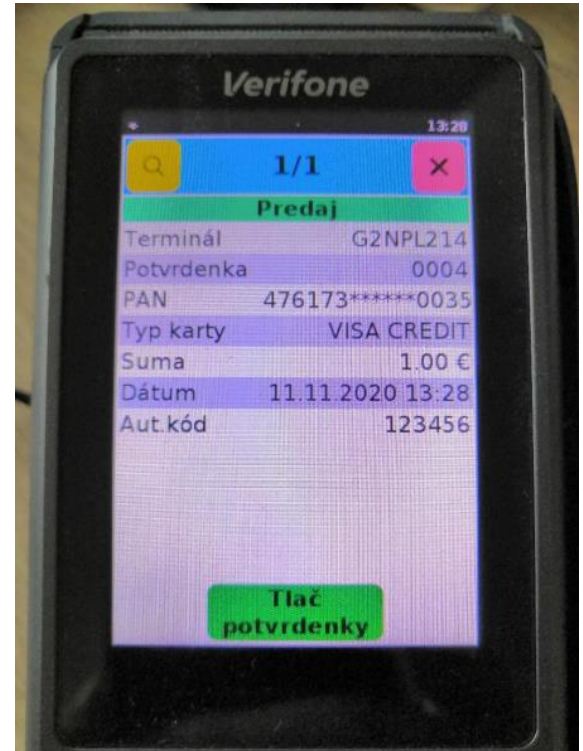

### <span id="page-4-1"></span>2.7 Vynútený reštart

Za istých okolností terminál prestane reagovať, prípadne niektorá funkcionalita je nedostupná. V takomto prípade môže pomôcť reštart terminálu, ktorý viete vykonať cez Menu → Reštart terminálu. Reštart terminálu trvá asi minútu a zostane v "Idle" obrazovke, ako je popísané na začiatku tejto sekcie.

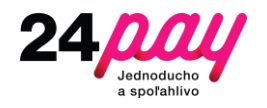

# <span id="page-5-0"></span>3 Chybové stavy

Niektoré chybové stavy sa za istých okolností dajú vyriešiť aj bez potreby servisného zásahu. Tento zoznam ilustruje bežné problémy, ktoré môžu nastať či už z dôvodu výpadku externých služieb, poruchy HW, alebo iných okolností.

## <span id="page-5-1"></span>3.1 Terminál je vypnutý

V prípade vyčerpania batérie sa terminál vypne a je potrebné ho pravidelne nabíjať. Počas nabíjania by sa mal terminál prebrať, ale ak by sa tak nestalo, zapína sa podržaním zeleného tlačidla na 5 sekúnd. Terminál zasvieti s logom Verifone na bielom pozadí a následne sa začne inicializovať.

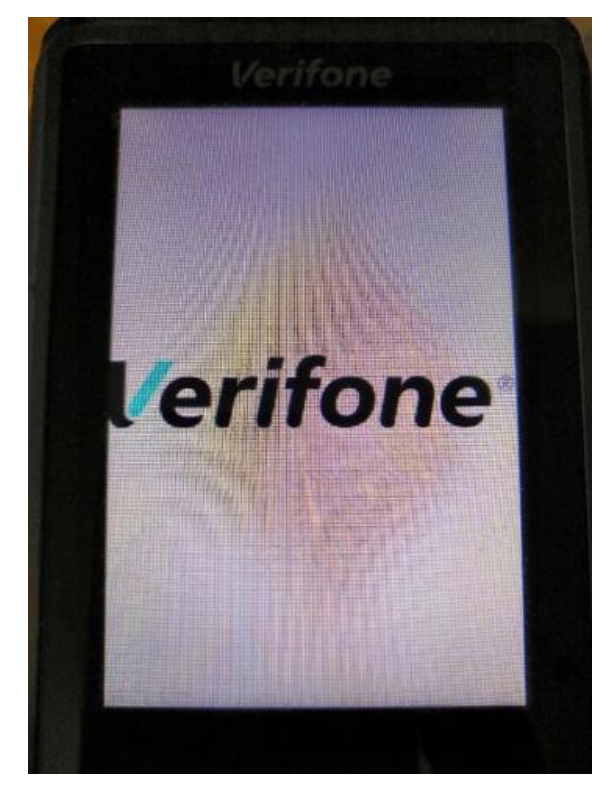

Po štarte trvá ešte zhruba 10-20 sekúnd, kým sa aktivuje sieť GPRS a následne je terminál plne funkčný.

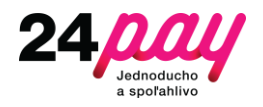

### <span id="page-6-0"></span>3.2 Spojenie na autorizáciu je nedostupné

V prípade nedostupnosti autorizácie sa objavuje chybová hláška "Chyba pri spojení na HOST" s nasledovnou potvrdenkou.

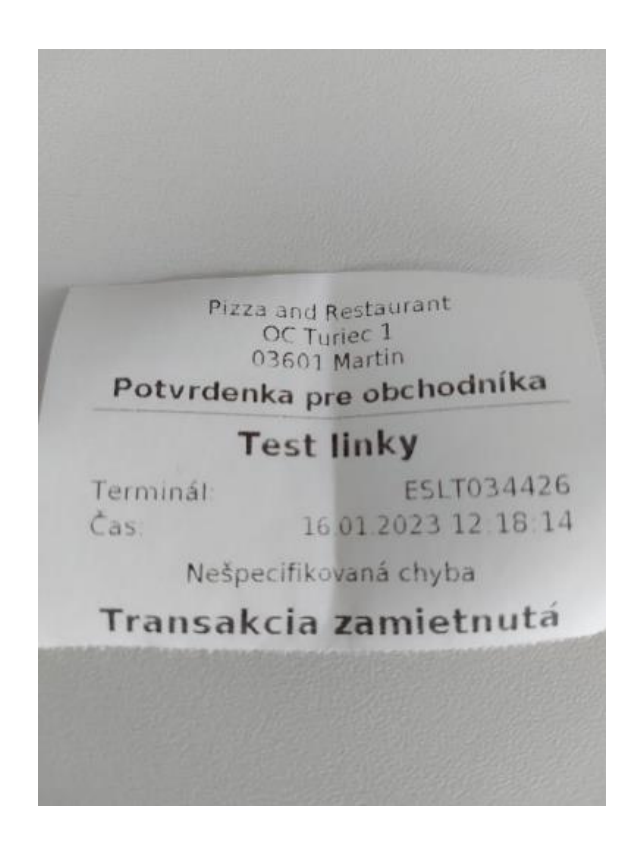

Ako prvé skontrolujte ikonu v ľavom hornom rohu, ktorá indikuje aktívne spojenie GPRS terminálu. V prípade, že spojenie nie je aktívne a nepodarilo sa ani spojiť na autorizáciu sú 2 predpokladané scenáre:

- 1. Problém so SIM kartou SIM karta mohla byť zablokovaná, volajte SERVIS.
- 2. Problém s pokrytím operátora môžete sa nachádzať na území, kde nie je pokrytie operátora.

Ak spojenie GPRS svieti a autorizácia je nedostupná – preverte spojenie na aktualizačný server pod položkou v menu SYSTEM → SERVIS → TMS Webservice:

- 1. Ak je aktualizačný server dostupný, je pravdepodobne problém na strane autorizácie, volajte SERVIS.
- 2. Ak ani aktualizačný server nie je dostupný, jedná sa zrejme o iný problém, skúste terminál reštartovať.

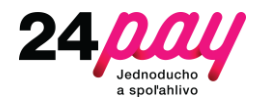

#### <span id="page-7-0"></span>3.3 Nie je možné načítať kartu

Existuje veľké množstvo rôznych kariet a terminál môže mať problém pri načítaní určitých veľmi špecifických kariet. Môže sa jednať o zahraničné karty, prípadne o iný typ kariet (UnionPay, AMEX), ktoré nie sú podporované. V prvom rade odporúčame vyskúšať okrem bezkontaktného vstupu aj kontaktný, ktorý často funguje spoľahlivejšie. V prípade problémov s akceptáciou lokálnych kariet, prosíme, o hlásenie týchto problémov.

#### <span id="page-7-1"></span>3.4 Iné problémy

Na všeobecné problémy neexistuje riešenie a ku každému problému pristupujeme individuálne. V prípade, že sa niektoré problémy budú často opakovať, budeme ich postupne do tejto príručky pridávať.

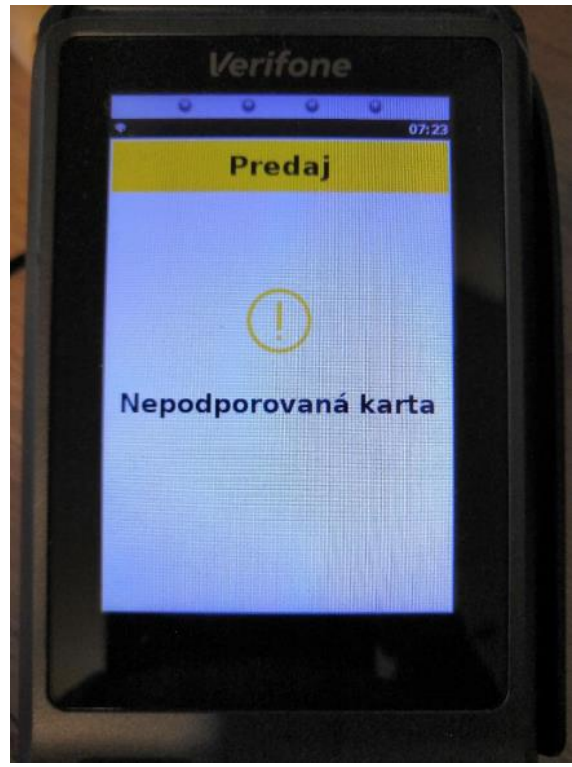

# <span id="page-7-2"></span>4 Ďalšie informácie

### <span id="page-7-3"></span>4.1 Skratky

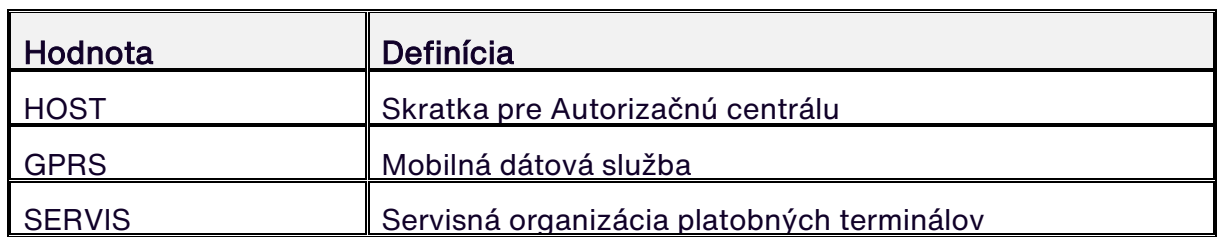